#### **(**如有问题请点右上角评论**,**随时更新**)**

# 首先感谢宅里奥童鞋*@mariotaku*开发出如此优秀的客户端*.*业界良心*!*

我假设你已经有了**gae**的**appid**了**,**如果没有请自行到**<https://appengine.google.com/>**创建

# 假设你申请到的**appid**是 *jtapitest (*后面所有出现的**jtapitest**都请替换为你的实际**appid***)*

# 第一步**,**请[下载并](http://www.oracle.com/technetwork/java/javase/downloads/jdk6u35-downloads-1836443.html)[安装](http://www.oracle.com/technetwork/java/javase/downloads/jdk6u35-downloads-1836443.html)[适合您的平台的](http://www.oracle.com/technetwork/java/javase/downloads/jdk6u35-downloads-1836443.html) **[Java](http://www.oracle.com/technetwork/java/javase/downloads/jdk6u35-downloads-1836443.html) [SE](http://www.oracle.com/technetwork/java/javase/downloads/jdk6u35-downloads-1836443.html)** [开发工具包](http://www.oracle.com/technetwork/java/javase/downloads/jdk6u35-downloads-1836443.html) **[\(JDK\)](http://www.oracle.com/technetwork/java/javase/downloads/jdk6u35-downloads-1836443.html) (**先选择 **Accept License Agreement** , 再点下载链接) ,<br>□ www.oracle.com/technetwork/java/javase/downloads/jdk6u35-downloads-1836443.html

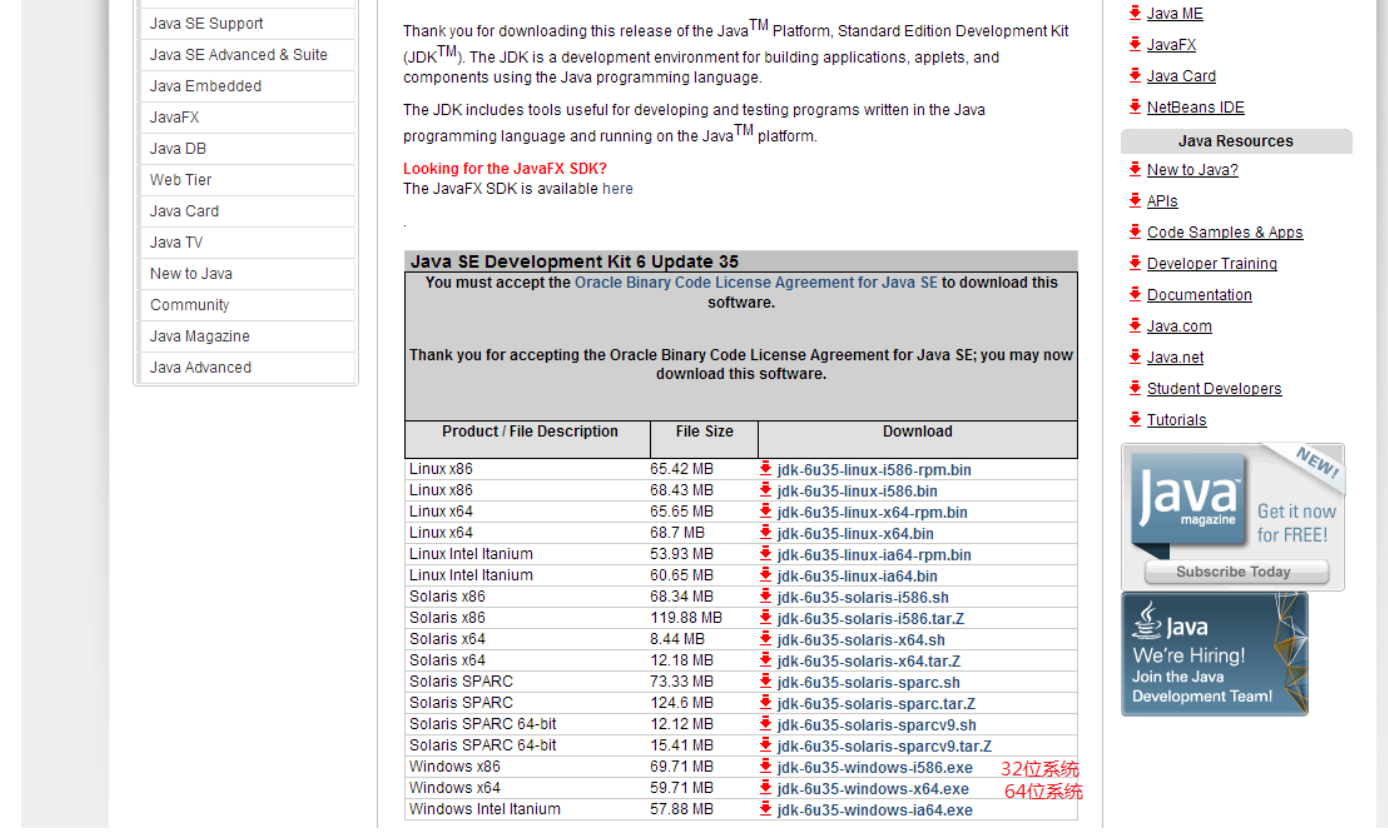

L

#### 再下载**[appengine-java-sdk](https://developers.google.com/appengine/downloads#Google_App_Engine_SDK_for_Java)**并解压**.**

levelopers.google.com/appengine/downloads#Google\_App\_Engine\_SDK\_for\_Java

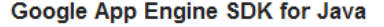

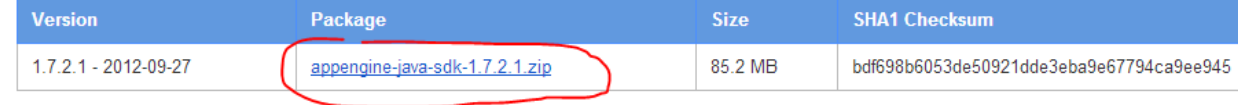

For more information on the Google App Engine SDK for Java:

# 找到并打开**bin**目录

第二步**,**下载**jtapi**源代码**, <https://github.com/mariotaku/jtapi>** 点那个**zip**按钮**,**下载后解压**.**  然后将**war**目录复制到第一步中的**bin**目录下**.**(后面的操作都是在此**bin**目录下进行)

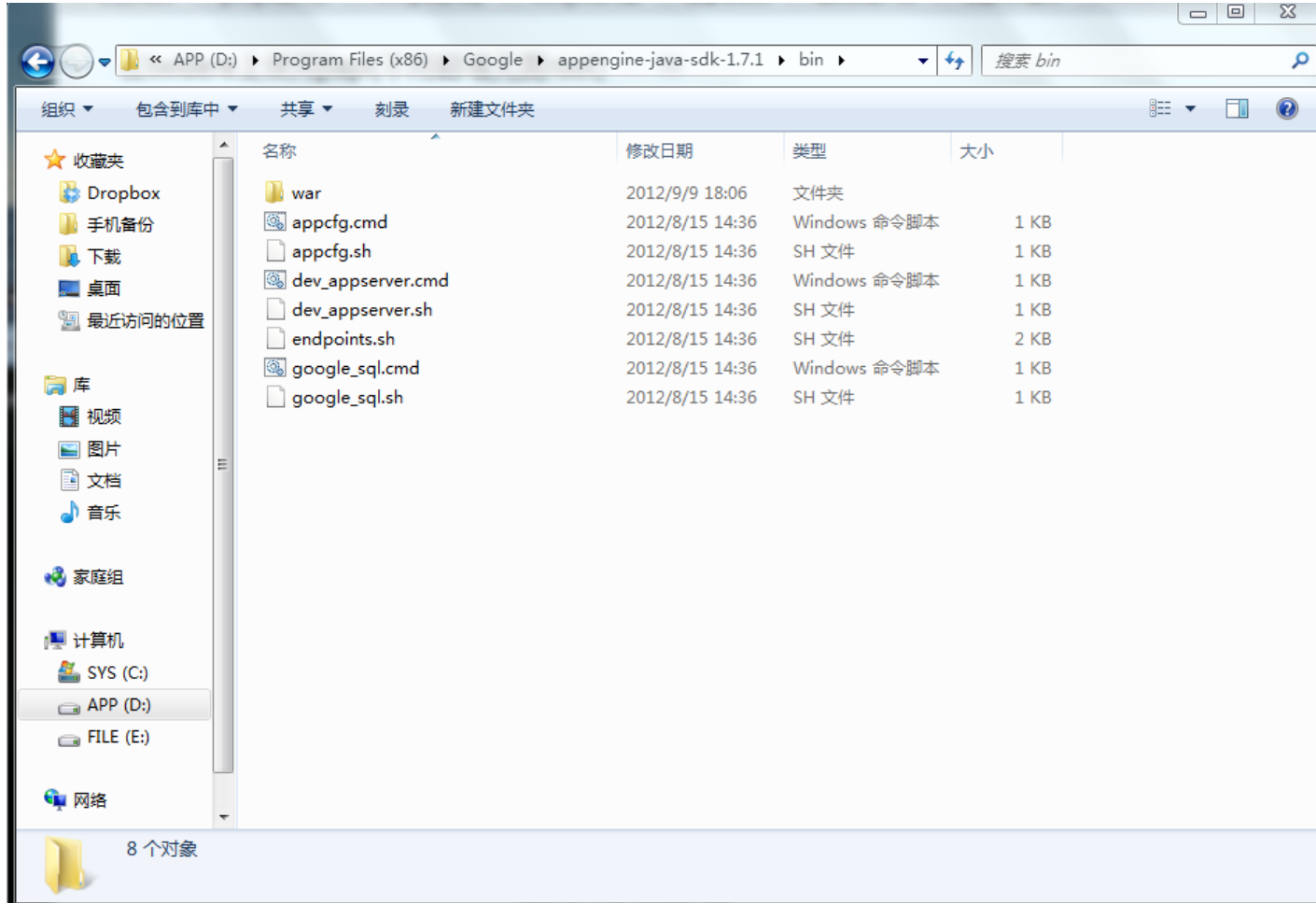

第三步**,**用文本编辑器打开 **war\WEB-INF** 目录下的**appengine-web.xml,**将第**3**行的**jtapi**修改为你的 **appid**(红色字体部分) **(**仅仅是示例**,**请根据你的**appid**做相应改动**)**

**<application>***jtapitest***</application>**

保存关闭**.**

```
<?xml version="1.0" encoding="utf-8"?>↓
2 <appengine-web-app xmlns="http://appengine.google.com/ns/1.0">↓
    <application>jtapitestk/application>↓
3
4
    <version>2</version>↓
5<sup>1</sup>Ť.
```
第四步**,**返回至**bin**目录**,**按住**shift**右键点击空白处**,"**在此处打开命令窗口**"(xp**系统请自行打开命令窗口 进入此目录**),** 

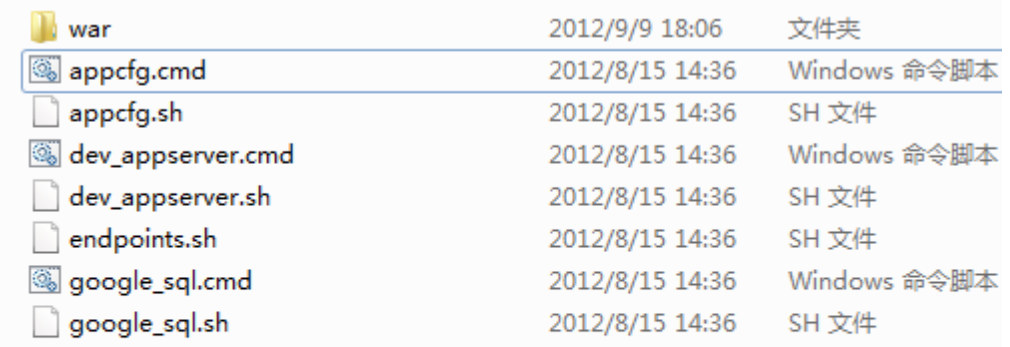

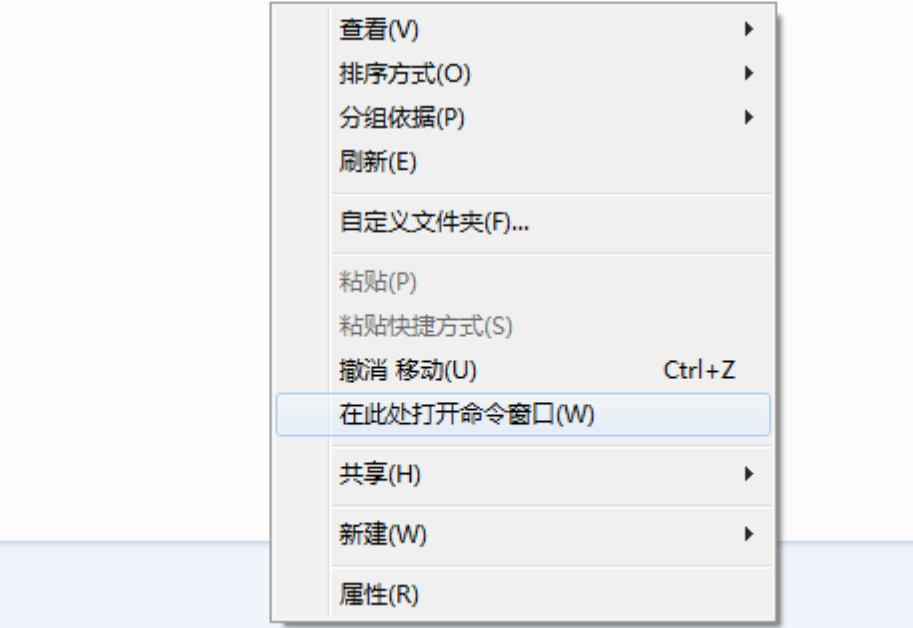

#### 在打开的命令窗口中输入**:**

#### **appcfg.cmd update war**

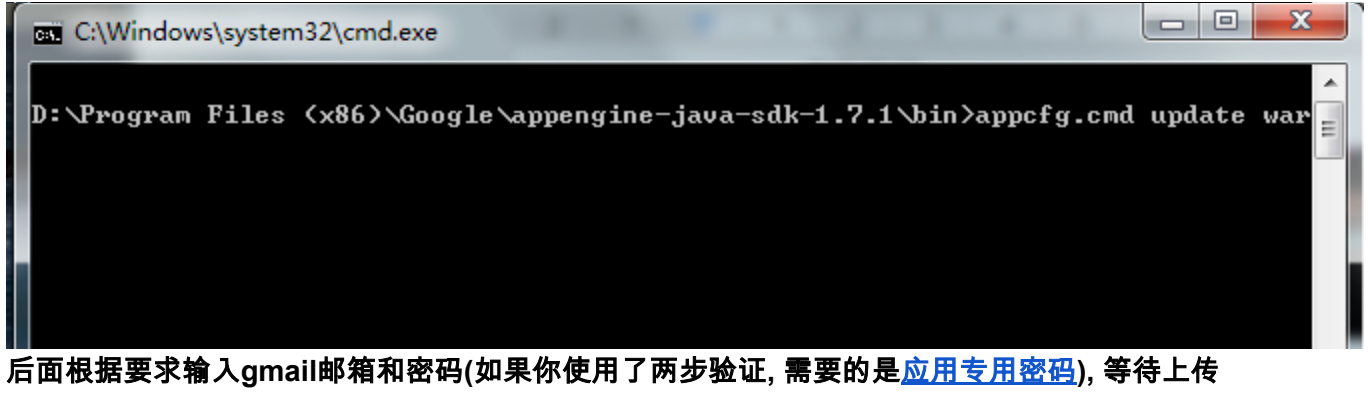

完毕(修改过**hosts**文件可能会导致上传失败,可尝试清空**hosts**)**(**你可能需要挂**vpn**再上传 **)**。成功信息如下:

0% Created staging directory at: 'C:\Users\hhg\AppData\Local\Temp\appcfg70308938 43195111341.tmp' 5% Scanning for jsp files. 20% Scanning files on local disk. 25% Initiating update. 28% Cloning 21 application files. 40% Uploading 2 files. 52% Uploaded 1 files. 61% Uploaded 2 files. 68% Initializing precompilation... 73% Sending batch containing 2 file(s) totaling 2KB. 90% Deploying new version. 95% Will check again in 1 seconds. 98% Will check again in 2 seconds. 99% Will check again in 4 seconds.<br>99% Will check again in 8 seconds. 99% Closing update: new version is ready to start serving. 99% Uploading index definitions. Update completed successfully. Success. Cleaning up temporary files... D:\Program Files\appengine-java-sdk-1.7.2.1\bin>

第五步**,** 打开你的**app**地址**,** 如 **jtapitest.appspot.com**,页面会给你**4**个**api**地址, 如下 **(**示例并且是不可用的示例,请换成你自己的**appid)**

#### (此步需要翻墙)

(新版**twidere**只需要前两个地址,并且需要将第一个地址末尾改为**/1.1/**) (可使用**https**)**:** 

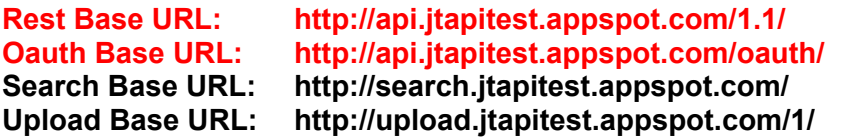

#### 部署成功的页面如下:

```
JTAPI 0.2 is running!
......................
Rest Base URL:
                  http://api.huximsjtapi2.appspot.com/1/
                       http://api.huximsjtapi2.appspot.com/oauth/<br>http://search.huximsjtapi2.appspot.com/
Oauth Base URL:
Search Base URL:
                  http://upload.huximsjtapi2.appspot.com/1/
Upload Base URL:
................................
How to use with Twidere:
Enable "Ignore SSL Error", then set above URLs (It's better to use HTTPS.)
..............................
```
有些上传后打开提示:

# **Error: Not Found**

The requested URL / was not found on this server.

可能就是**hosts**文件不对导致上传失败

第六步**,**在手机上打开**twidere,** 先点右上角的扳手**,**

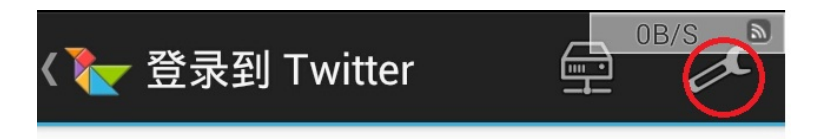

网络**,**勾选**"**忽略**ssl**错误**" "tcp dns**查询方式**" (**启用**tcp dns**查询可能会使第一次刷新时间较长,请自行 取舍**)**

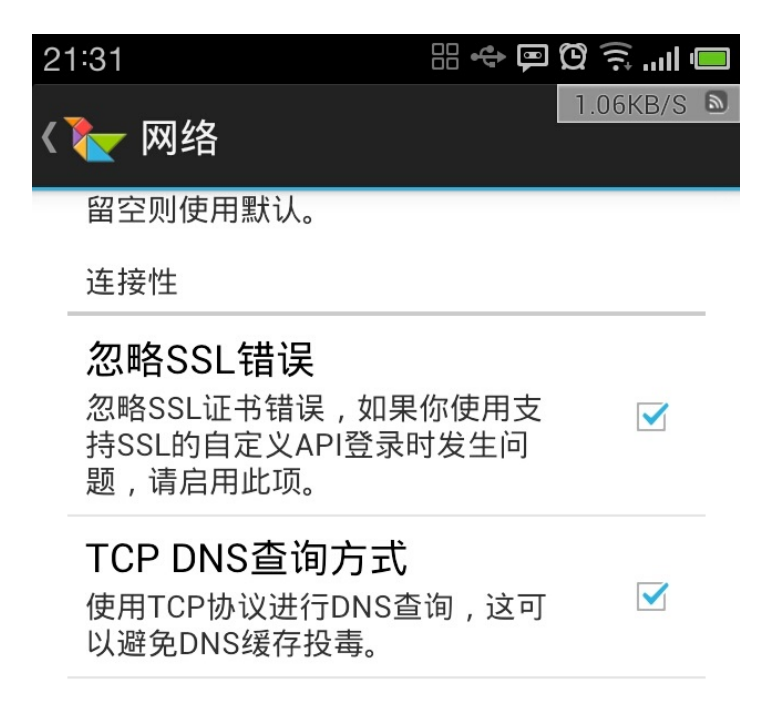

再点自定义主机映射**,** 点右上角的**+**号**,** 主机名填**appspot.com,**地址填**www.google.com,** 确定**,**

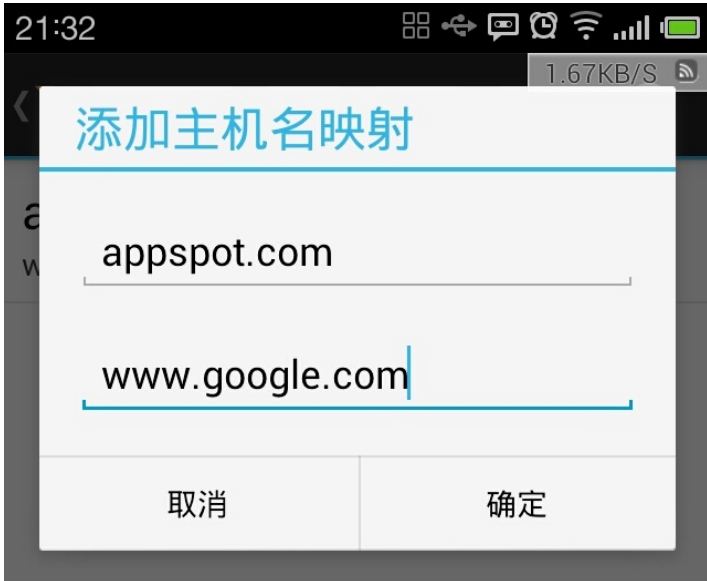

然后一路返回到登录页面**,**再点右上角的服务器图标**,** 选择**OAuth,** 展开高级**,** 把第五步提供的**2**个地址 填入对应的地址栏**,** 最后两个不用管**,** 确定**.** 

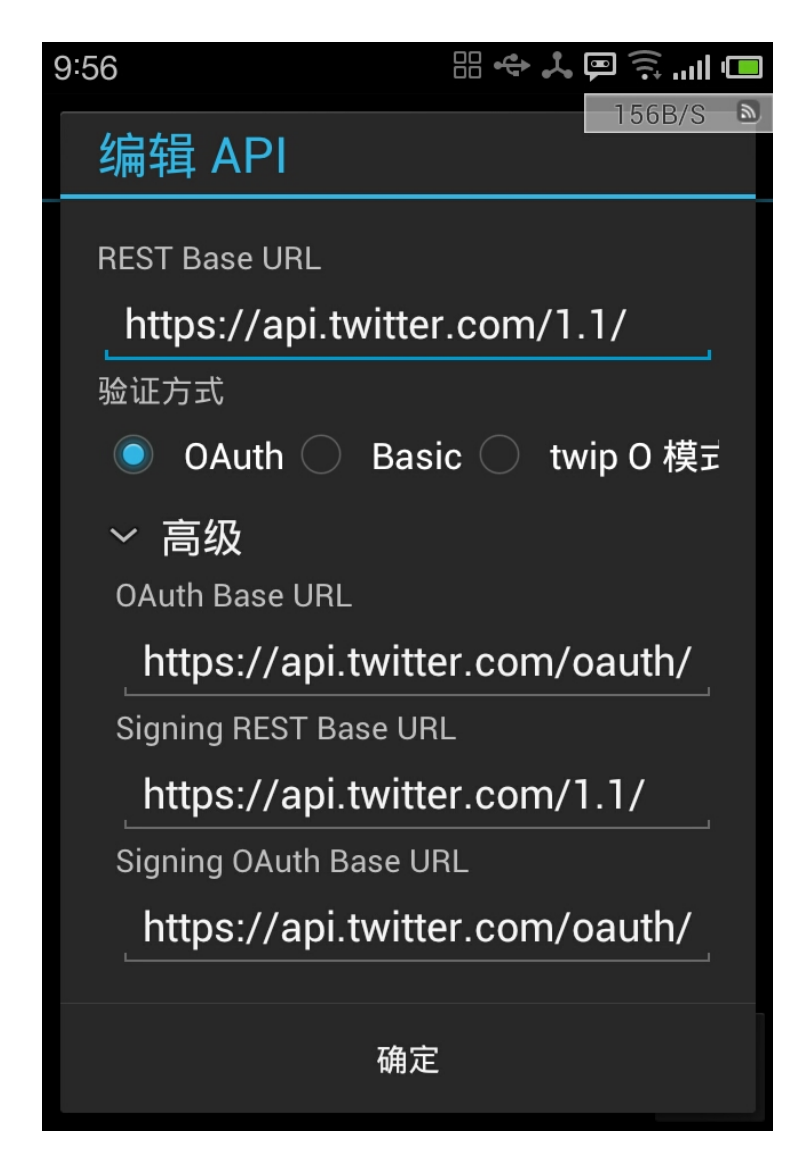

然后直接填用户名和密码**,**登录**.enjoy!**

**(**如有问题请点右上角评论**)**